## **Note for development of CERTI**

Guide for the implementation of CERTI from *Savannah*

## 1/ Tools for the development of CERTI

• CMake for Windows http://www.cmake.org/HTML/Download.html

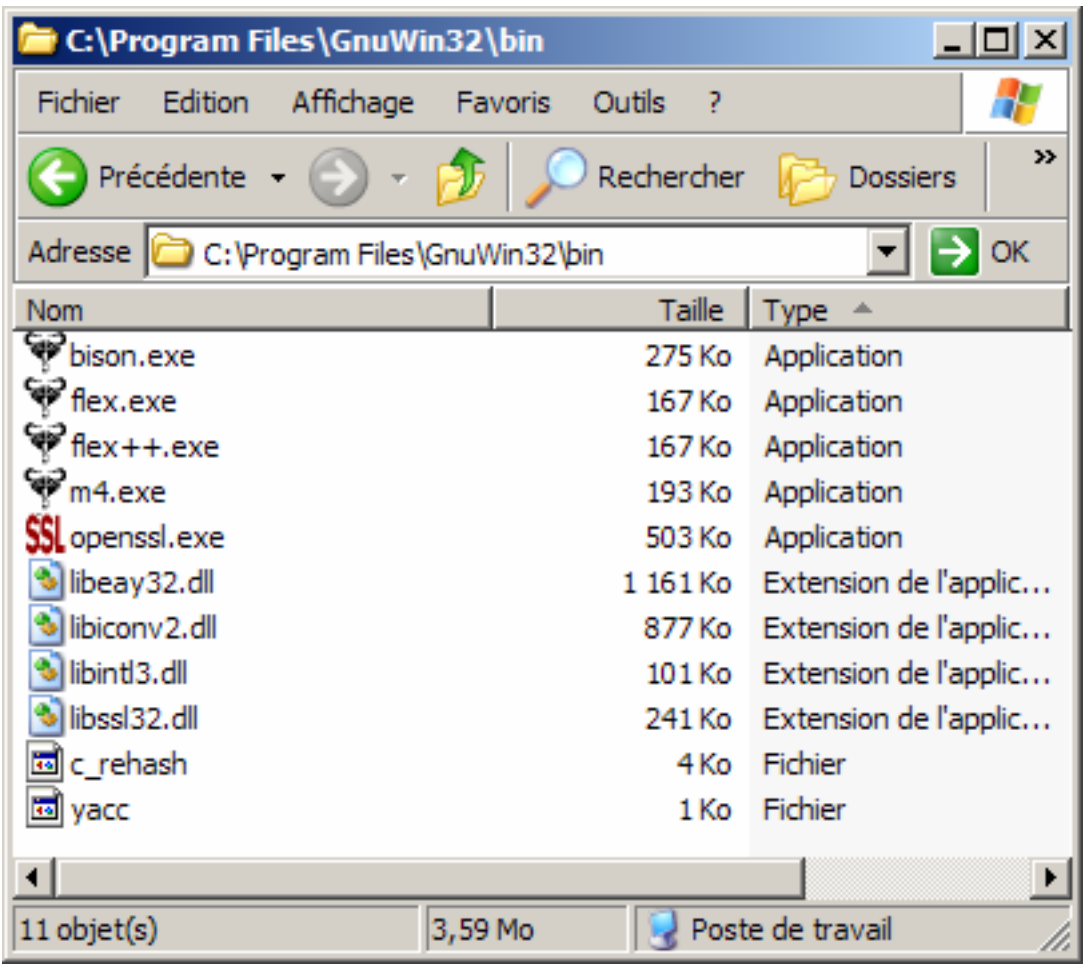

- Flex/Bison for Windows http://gnuwin32.sourceforge.net/packages/bison.htm http://gnuwin32.sourceforge.net/packages/flex.htm
- m4 : bison needs the installation of this software http://gnuwin32.sourceforge.net/packages/m4.htm
- (option) NSIS for building an Installer: http://nsis.sourceforge.net/Main\_Page
- (option) libxml2 for Windows http://www.zlatkovic.com/libxml.en.html

## 2/ Download the Source Package

Take a look at http://download.savannah.gnu.org/releases/certi/ for getting the last package. Unzip it!

3/ Building : RTIG, RTIA, Federates

Enter the folder for the source code (here \*certi*, created during the previous step) Enter the folder for building the programs (here \*tempo*)

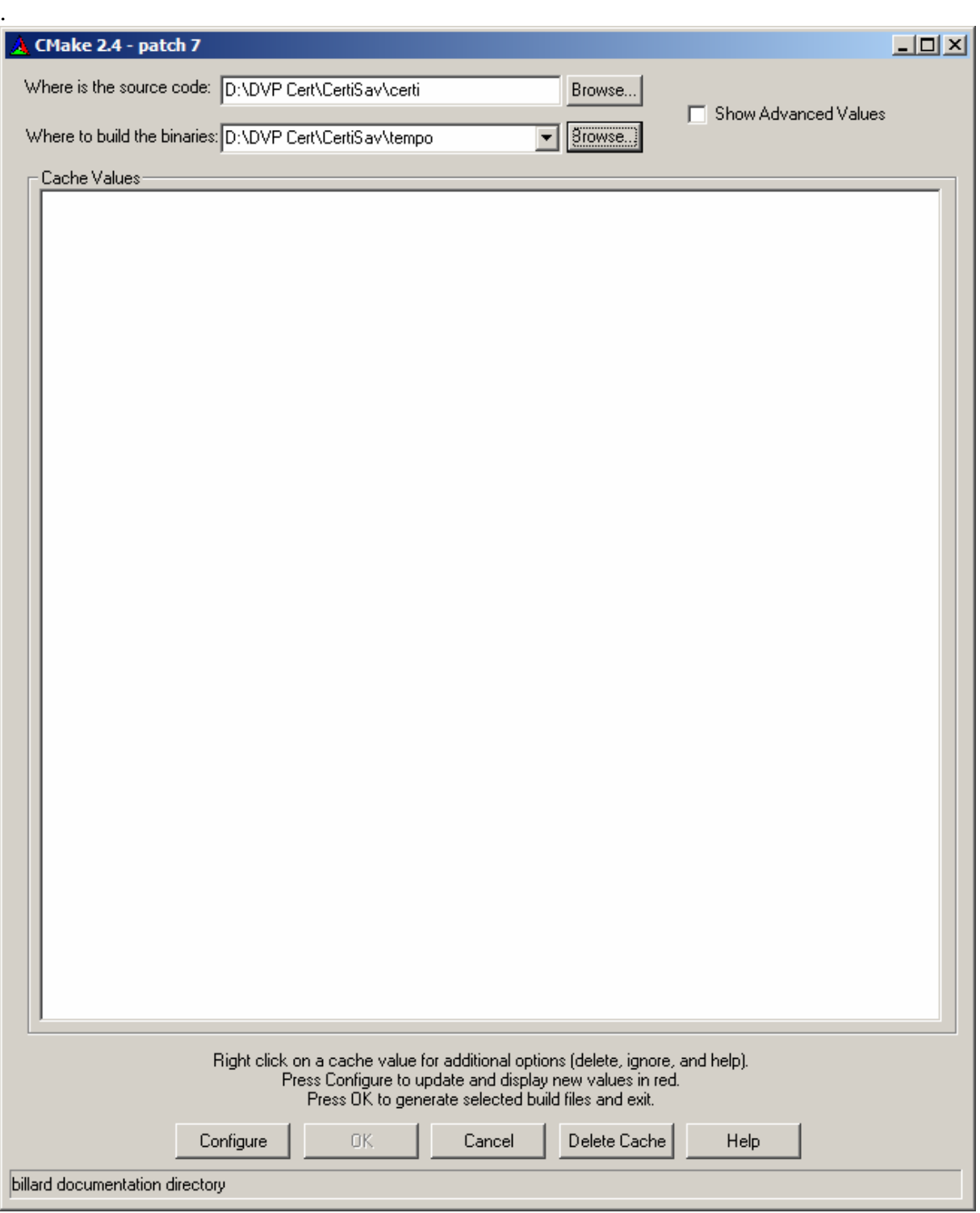

Configure...

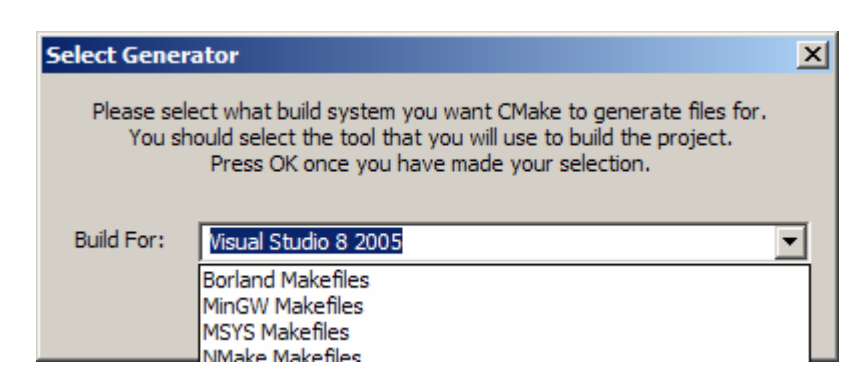

Choose your tool.

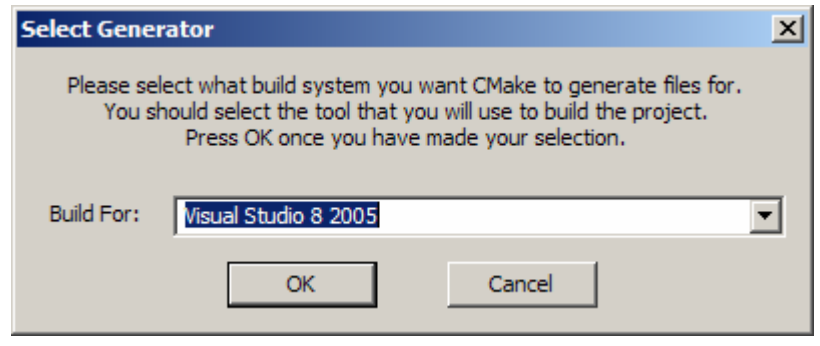

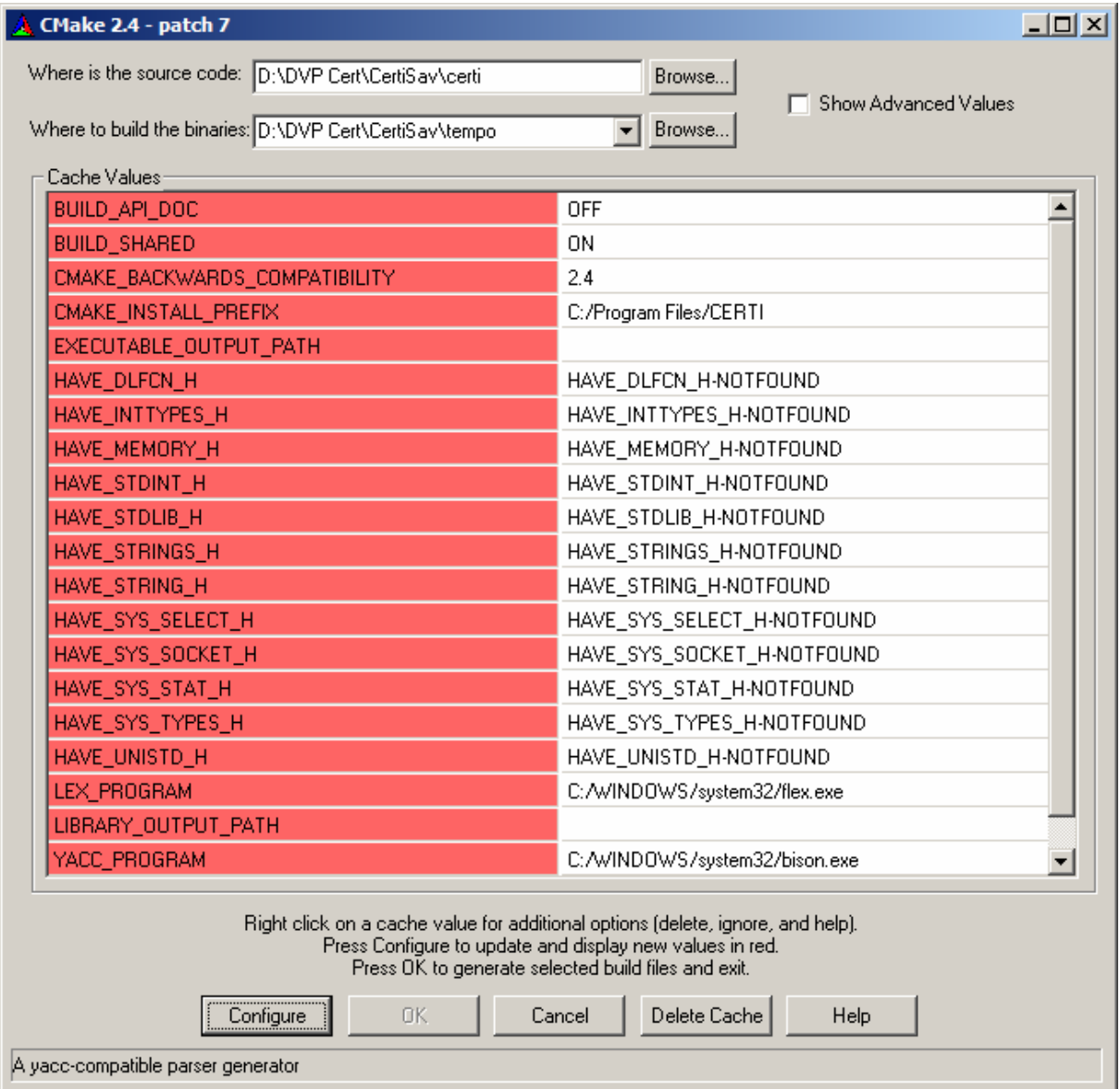

Verify the right addresses for the different tools (flex, bison..) before "*Configure*" again

Repeat "*Configure*" for getting a valid OK box .

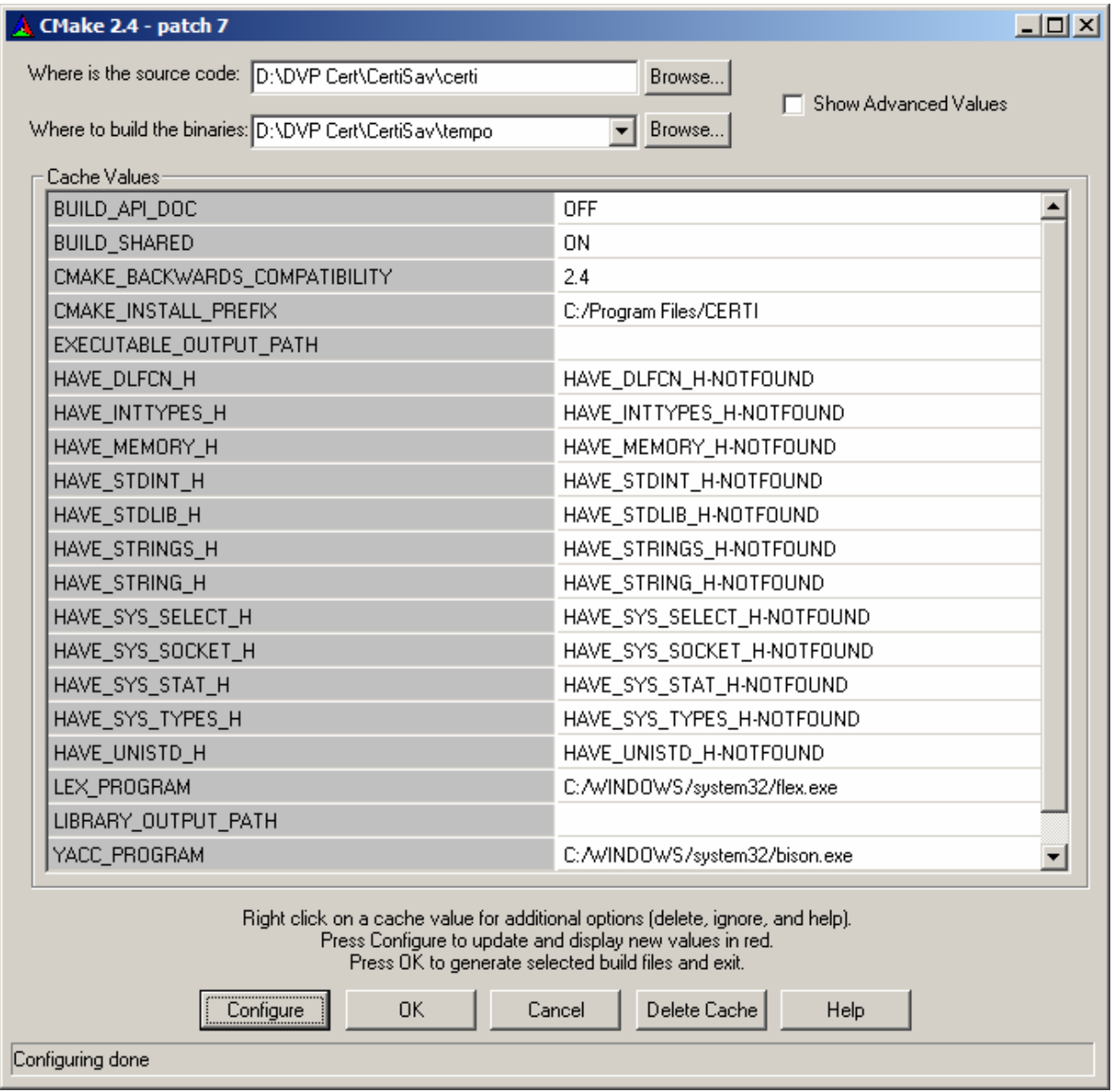

## You get a right folder like that:

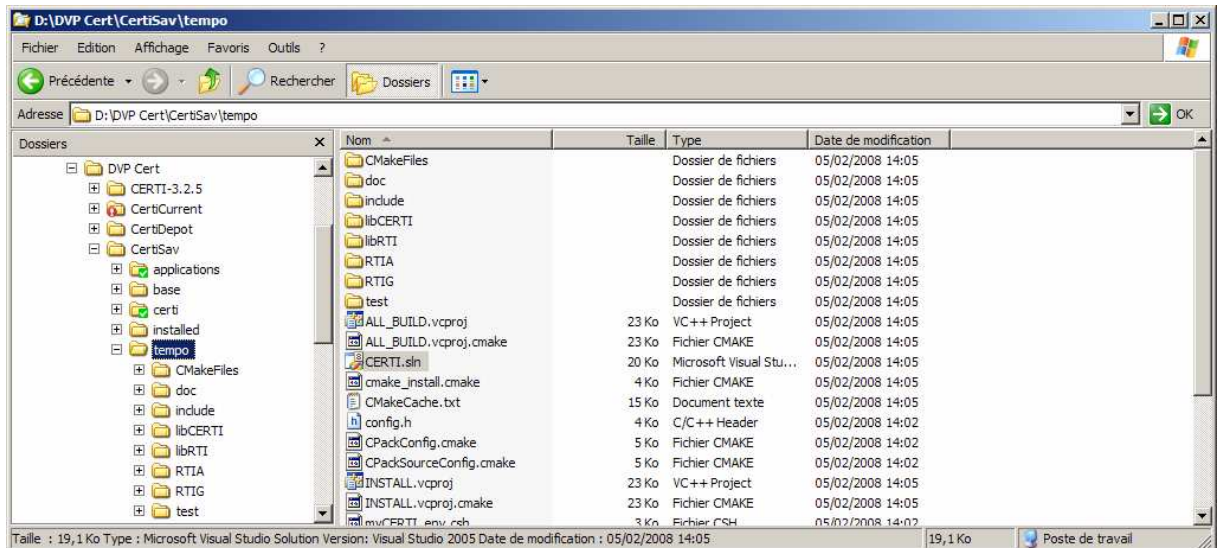

Launch CERTI.sln (here Visual C++ 2005 version)

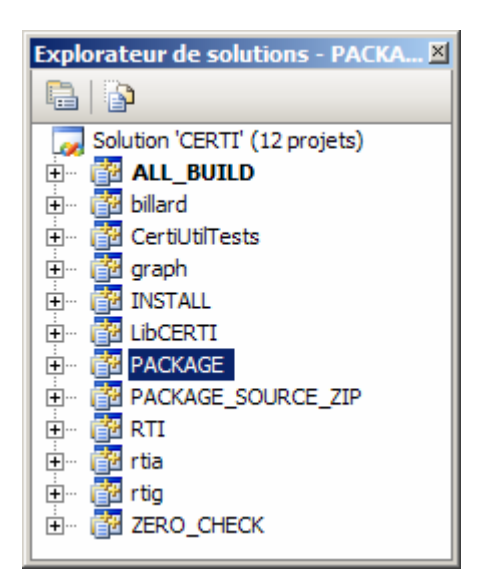

Build all… Take a look at your folder …

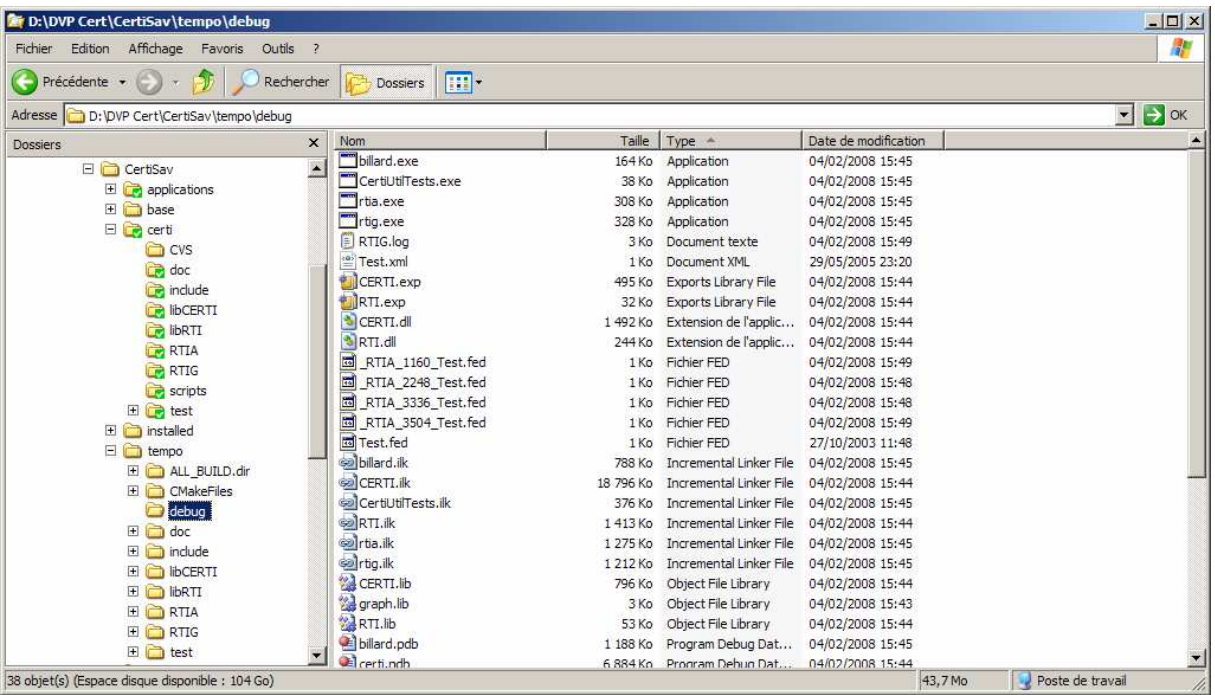

4) Check the test out

- open a windows command prompt before running RTIG
- open another windows command prompt before running the billard program.
- Don't forget the parameters : -n 1 fTest FTest.fed

 $\Box$ ol xi **Ex C:\WINDOWS\system32\cmd.exe - rtig**  $\blacktriangle$ D:\DUP Cert\CertiSav\base\debug>rtig<br>Updating : CERTI\_HOME=rtig\<br>CERTI RTIG 3.2.6cvs - Copyright 2002-2006 ONERA<br>This is free software ; see the source for copying conditions. There is NO<br>warranty ; not even for MERCHANTA CERTI RTIG up and running ...<br>New federation: Test<br>Looking for FOM file...<br>Trying... Test.fed... opened. kfed (federation "Test")<br>〈FEDversion "v1.3"〉<br>〈federate "fed" "Public"〉 *(spaces* ی،<br>Space "Geo" (id 1)<br>(dimension "X" (id 1))<br>(dimension "Y" (id 2)))) **Cobjects** ects<br>
(class "ObjectRoot" (id 1)<br>
(attribute "privilegeToDelete" (id 1) reliable timestamp)<br>
(class "RTIprivate" (id 2))<br>
(class "Bille" (id 3)<br>
(attribute "Position" (id 2) reliable timestamp)<br>
(attribute "Position" (id 3 *<u>Cinteractions</u>* eractions<br>
(interaction "InteractionRoot" (id 1) best\_effort receive<br>
(interaction "RIIprivate" (id 2) best\_effort receive)<br>
(interaction "Bing" (id 3) reliable timestamp<br>
(sec\_level "Public")<br>
(parameter "BoulNum" (id 1)) TCP Socket(RecevoirTCP) : No error RIIG dropping client connection 1860.<br>
RIIG dropping client connection 1860.<br>
TCP Socket 1860 : total = 358267b sent<br>
TCP Socket 1860 : total = 889984b received<br>
UDP Socket 1904 : total = 0b received<br>
UDP Socket 1904 : tot a C:\WINDOWS\system32\cmd.exe  $|D| \times |$ D:\DUP Cert\CertiSav\base\debug>billard -n 1 -fTest -FTest.fed<br>CERTI Billard 3.2.6cvs<br>with TIMESTAMP. If you want without TIMESTAMP add -e option. ▲ **CFED** (federation "Test")<br>〈FEDversion "v1.3"〉<br>〈federate "fed" "Public"〉 **(spaces** ces<br>(space "Geo" (id 1)<br>(dimension "X" (id 1))<br>(dimension "Y" (id 2)))) **Cobjects** ects<br>
(class "ObjectRoot" (id 1)<br>
(attribute "privilegeToDelete" (id 1) reliable timestamp)<br>
(class "RTIprivate" (id 2))<br>
(class "Bille" (id 3)<br>
(attribute "Position" (id 2) reliable timestamp)<br>
(attribute "Position" (id 3 *<u>Cinteractions</u>* eractions<br>
(interaction "InteractionRoot" (id 1) best\_effort receive<br>
(interaction "RIlprivate" (id 2) best\_effort receive)<br>
(interaction "Bing" (id 3) reliable timestamp<br>
(sec\_level "Public")<br>
(parameter "BoulNum" (id 1)) Display(400, 25, 500, 100)<br>Press ENTER to start execution... Declaration done. RTIA: Received signal 2. Exiting peacefully.<br>Exit request received Exiting.